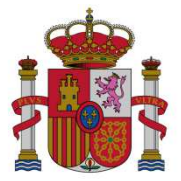

**MINISTERIO** DE ECONOMÍA Y COMPETITIVIDAD SECRETARÍA DE ESTADO DE INVESTIGACIÓN, DESARROLLO E INNOVACIÓN

SECRETARÍA GENERAL DE CIENCIA, TECNOLOGÍA E INNOVACIÓN

DIRECCIÓN GENERAL DE INVESTIGACIÓN CIENTÍFICA Y TÉCNICA

SUBDIRECCIÓN GENERAL DE PROYECTOS DE INVESTIGACIÓN

## **SE RESALTAN LOS APARTADOS DEL INFORME DE ESPECIAL INTERÉS PARA LA ADECUADA JUSTIFICACIÓN ECONÓMICA DEL PROYECTO**

# **INFORME ANUAL DE PROYECTOS DE I+D+i**

Como paso previo a la realización del informe, se ruega lean detenidamente las **instrucciones de elaboración de los informes de seguimiento científico-técnico de proyectos** disponible en la página web del ministerio.

# **A. Datos del proyecto**

**Relacione los datos del proyecto. En caso de que haya algún cambio, indíquelo cambiando de color el texto Estos datos pueden obtenerlos de la aplicación e-Proyecta.** 

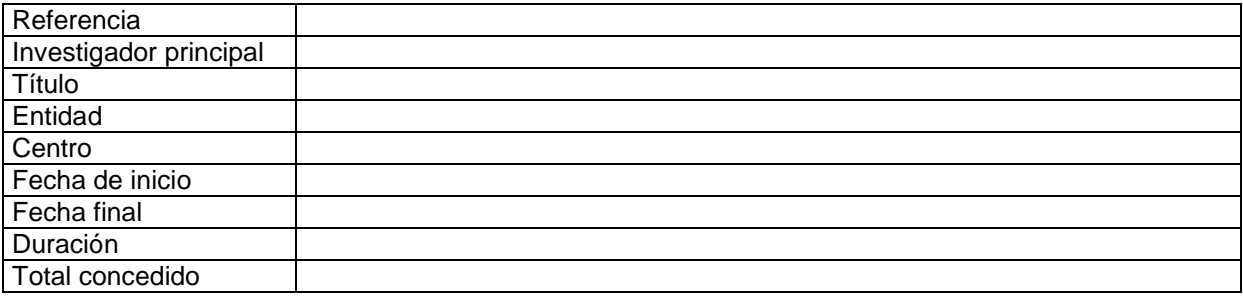

## **B. Informe de progreso y resultados del proyecto**

Apartados B1 a B5

En estos apartados se debe informar sobre la consecución de los objetivos inicialmente planteados, así como las incidencias o dificultades encontradas y su repercusión para el proyecto.

#### **B6. Actividades de formación y movilidad de personal**

Indique las actividades de formación y movilidad de personal relacionadas con el desarrollo del proyecto. Además, si procede, las actividades realizadas en colaboración con otros grupos o con actividades de formación en medianas o grandes instalaciones.

**DEBE RELLENARSE OBLIGATORIAMENTE EN CASO DE ASISTENCIAS A CURSOS DE FORMACIÓN O ESTANCIAS EN OTROS CENTROS PAGADAS POR EL PROYECTO.** 

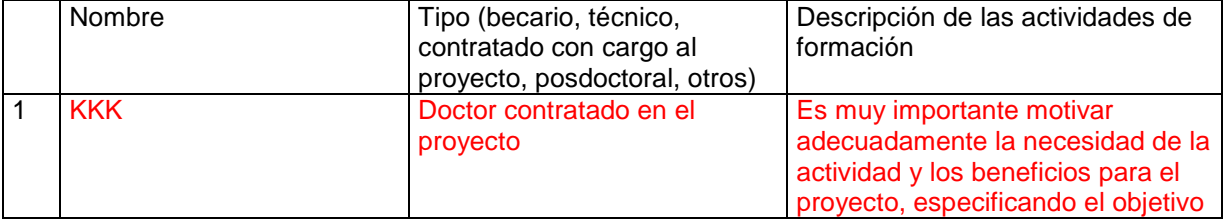

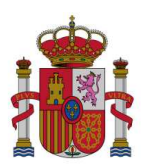

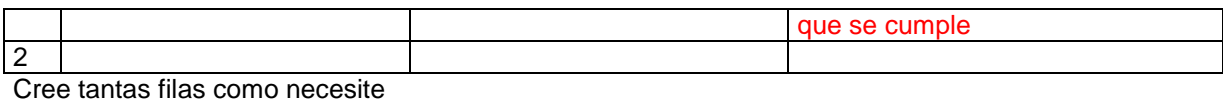

## **C. Difusión de los resultados del proyecto**

**Relacione únicamente los resultados derivados de este proyecto** 

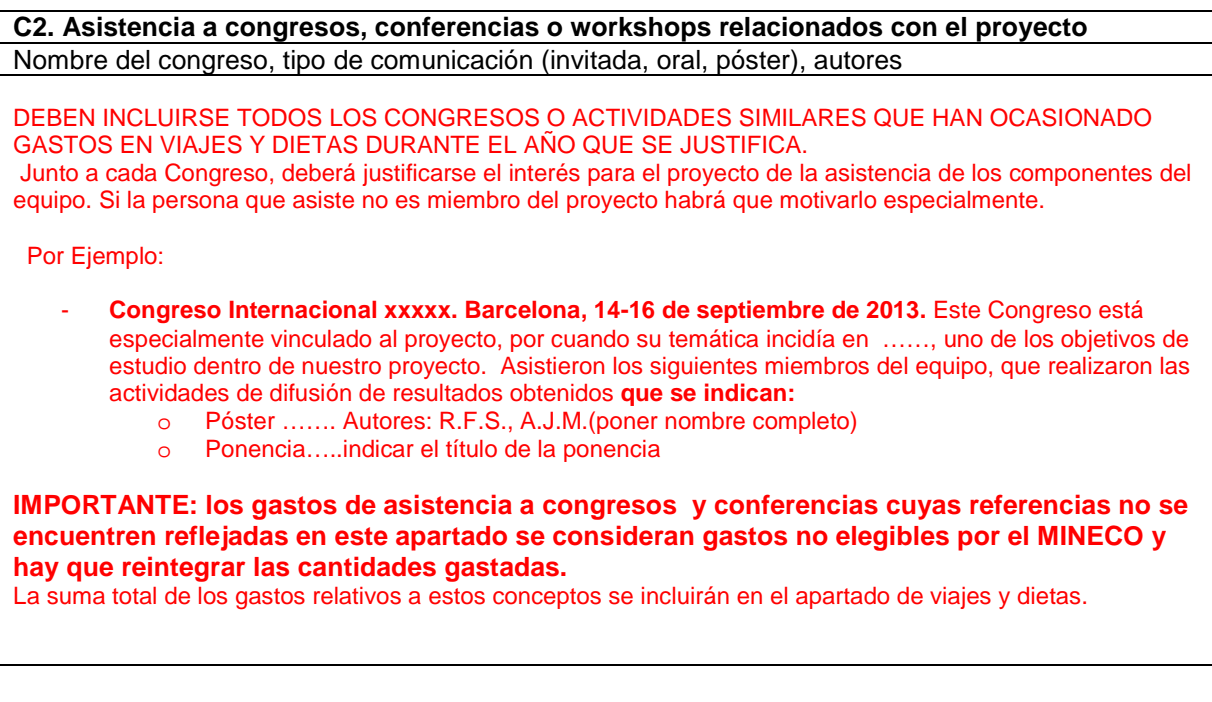

### **D. Personal activo en el proyecto**

Relacione la situación de todo el personal de las entidades participantes que haya prestado servicio en el proyecto en la anualidad que se justifica, o **que no haya sido declarado anteriormente**, y cuyos costes (salariales, dietas, desplazamientos, etc.) se imputen al mismo.

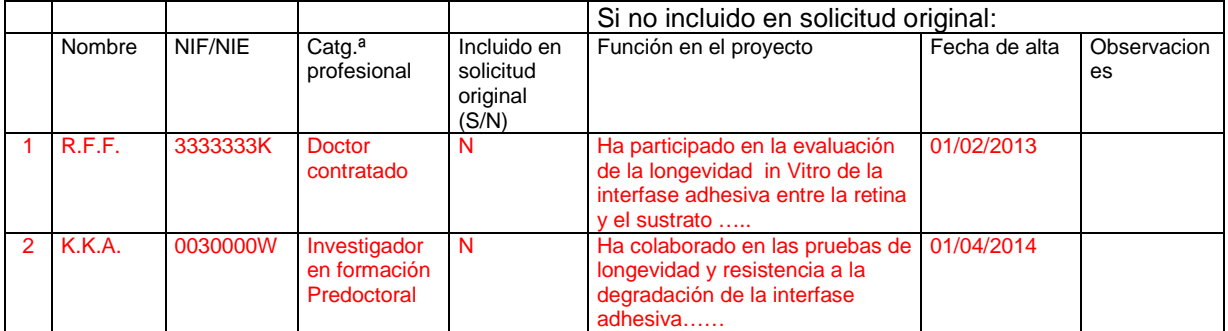

Cree tantas filas como necesite

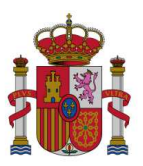

-Se incluirá a todo el personal miembro del equipo del proyecto en el año, sea o no de la UGR, **que haya cobrado con cargo al proyecto retribuciones o dietas.** 

Para cada uno de ellos hay que indicar si estaba o no incluido en la solicitud original. Si no lo estaba se indicará su función en el proyecto, la fecha de alta y otras observaciones en el proyecto.

Puede consultar los datos de los miembros del equipo en el e-Proyecta así como al personal contratado en Datos económicos-Personal.

EQUIPO DE TRABAJO (investigadores extranjeros, predoctorales, profesores con contratos cuya vigencia no alcanza la vida del proyecto…): No olvide incluir a todos aquellos miembros del equipo de trabajo que hayan cobrado por parte del proyecto, tanto si estaban en la solicitud inicial como si no.

**El resto de colaboradores externos que no formen parte del proyecto**, pero que hayan realizado alguna colaboración puntual (conferenciantes, investigadores invitados con cargo al proyecto, personal de apoyo que ha colaborado en trabajos de campo o similares) **se incluyen en el apartado "Otros Gastos** " (E5 del informe anual o F5 en el final)

### **E. Gastos realizados durante la anualidad**

Debe cumplimentarse este apartado independientemente de la justificación económica enviada por la entidad

Se recomienda que la información económica la descarguen del Portal del Investigador.(nota 1)

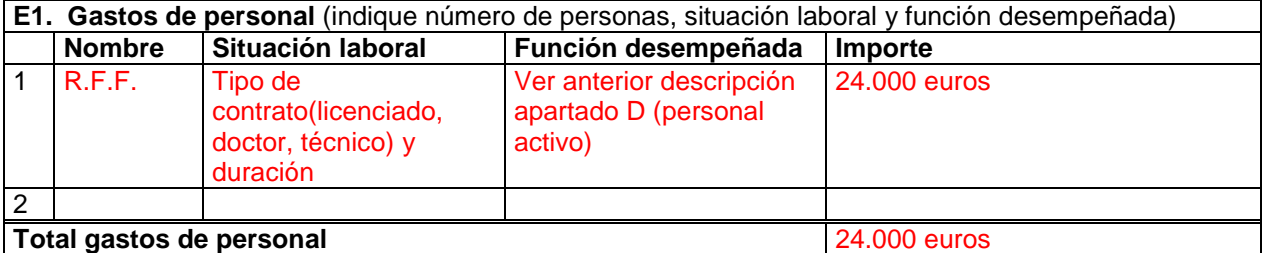

Cree tantas filas como necesite

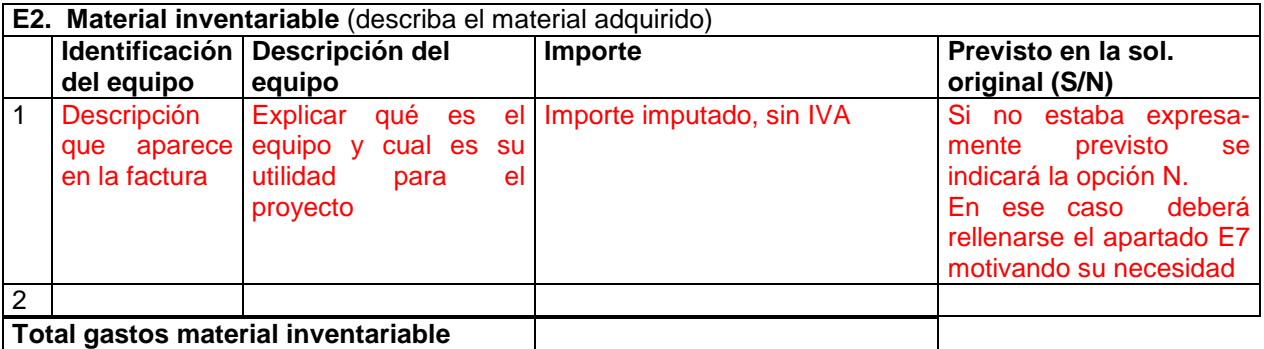

Cree tantas filas como necesite

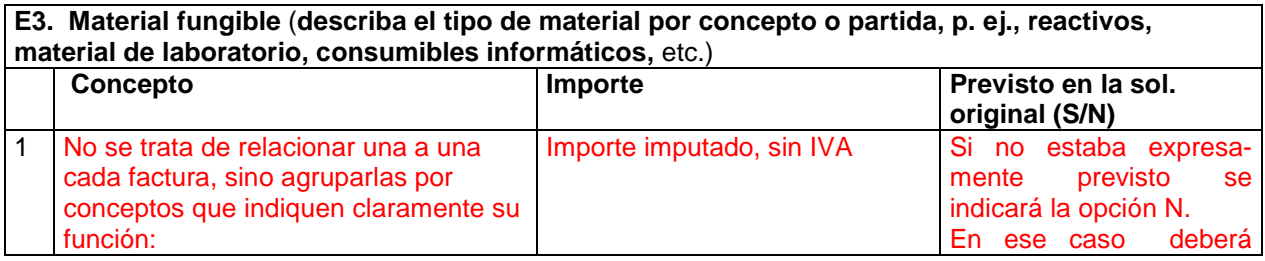

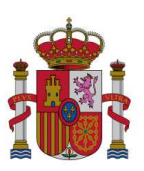

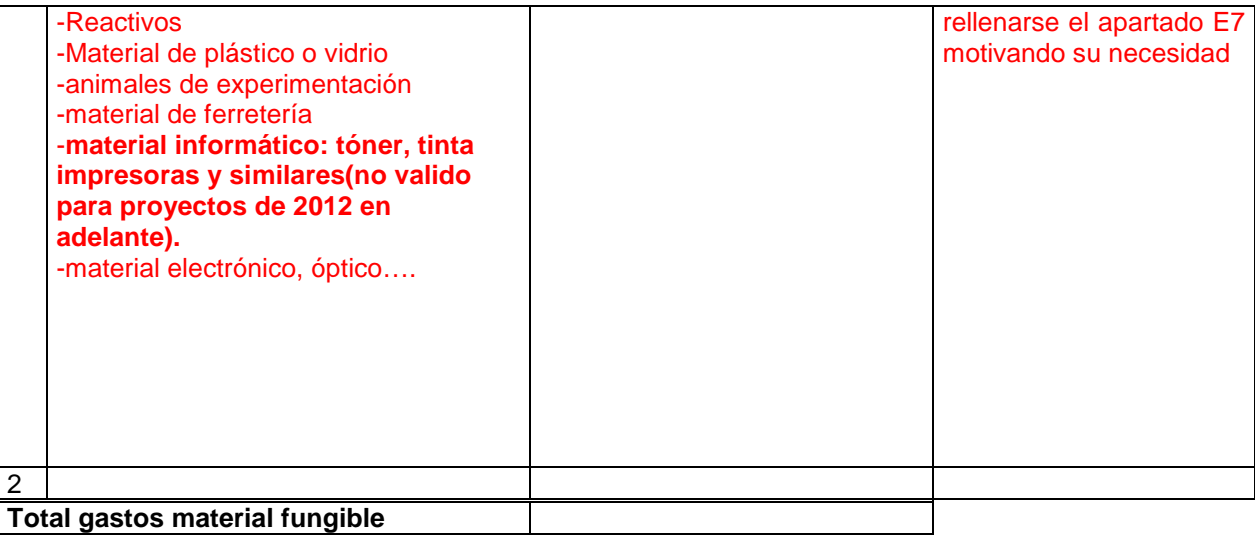

Cree tantas filas como necesite

**E4. Viajes y dietas** (describa la actividad del gasto realizado y las personas que han realizado la actividad). Debe incluir aquí los gastos derivados de la asistencia a congresos, conferencias, colaboraciones, reuniones de preparación de propuestas relacionados con este proyecto, etc.

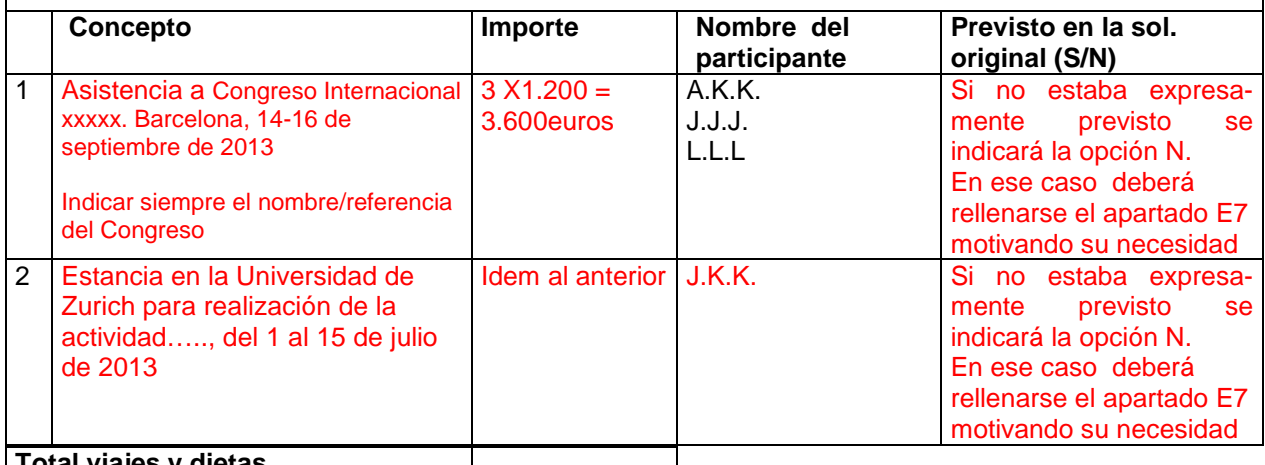

**Total viajes y dietas** Cree tantas filas como necesite

**E5. Otros gastos** (describa por concepto; debe incluir aquí, entre otros, los gastos derivados de personal no incluido en el equipo de trabajo indicando la actividad a la que corresponde dicho gasto, así como el gasto derivado de la inscripción a congresos o conferencias) En este apartado se pueden incluir -publicaciones y difusión de resultados -servicios científico-técnicos, animalario

-viajes y dietas del personal incluido en el plan de trabajo indicando nombre completo y actividad realizada

-inscripciones a congresos

-visitas y estancias de investigadores invitados por cortos períodos de tiempo relacionadas directamente con el proyecto

-alquiler de equipamiento directamente relacionado con el proyecto

-gastos de presentación de nuevas patentes

-otros

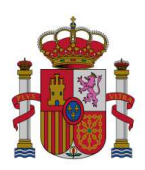

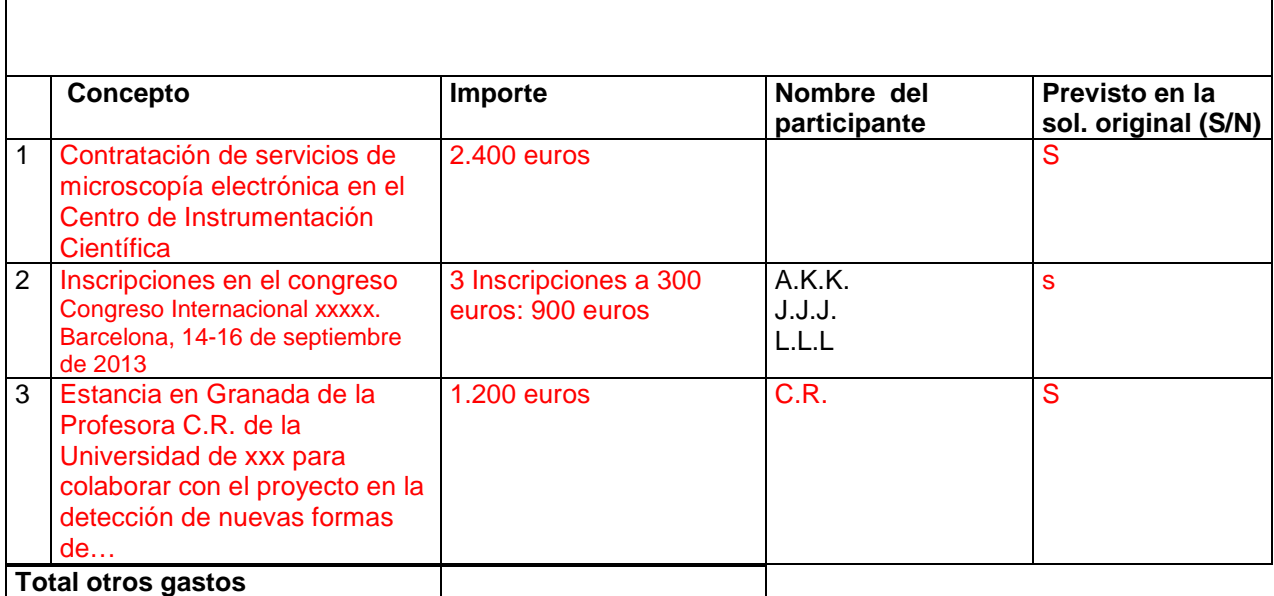

Cree tantas filas como necesite

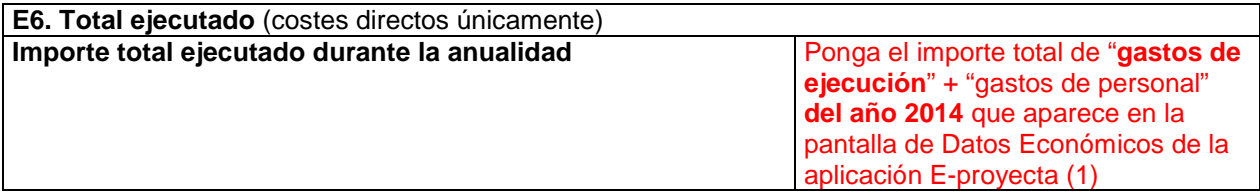

### **E7. Descripción de gastos no contemplados en la solicitud original** (si ha realizado algún gasto no contemplado en la solicitud original, justifique la necesidad de su adquisición en este apartado)

- Adquisición de un equipo analizador xxx (se ha marcado con N en el apartado de material inventariable). Explicar para qué se va a usar el equipo y a qué objetivos del proyecto responde su adquisición. Es decir justificar detalladamente las razones de dicha adquisición.
- Contratación de personal doctor por 6 meses: Se ha contratado al Doctor xxx para realizar la tarea descrita en el apartado D del informe. Esa tarea, si bien inicialmente estaba prevista realizarla por miembros del equipo, ha necesitado una dedicación adicional por los siguientes motivos…..
- Estancia en la UGR de D. XXx para estancia corta: D. XXX es catedrático de la Universidad de XXX. Su experiencia demostrada en el campo de xxxx es especialmente interesante para el proyecto, dado que podemos avanzar en el apartado xxx. Así hemos colaborado en xxx

**Es fundamental motivar aquí, con la extensión suficiente, todos los gastos no previstos inicialmente o que no estaban expresamente presupuestados. Sólo así evitaremos futuras devoluciones de fondos y trámites innecesarios.** 

### **F. Gastos realizados desde el inicio del proyecto**

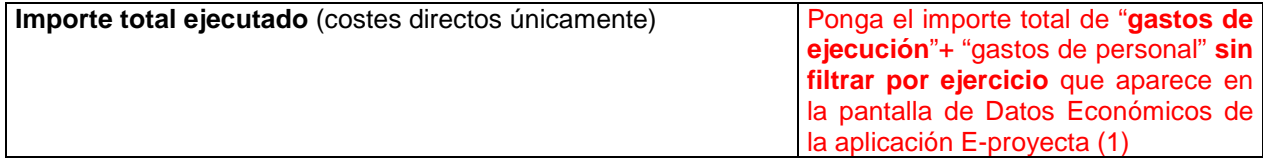

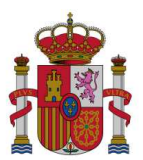

- (1) **Como descargar y seleccionar la información económica del Portal del Investigador para los informes**: Desde este Vicerrectorado se van a realizar diversas sesiones informativas en los Centros para realizar ejemplos de cumplimentación de los informes y como descargar la información económica relevante. El procedimiento es sencillo, le mostramos una de las formas de obtenerla:
	- Dentro del Proyecto: Más info / Opción Datos Econ.
	- Pinchar en el icono "Gastos" y resaltar la opción en la parte superior izquierda: Mostrar todos resultados
	- Pinchar en el icono "Excell" para descargar todos los gastos en formato excell. Pinche "aceptar" y abra la hoja de cálculo donde están todos los gastos desde el inicio del proyecto.
	- Ordene por la columna "Ejercicio". Así puede seleccionar los gastos de 2014.
	- La traducción de cada uno de los conceptos económicos de "gastos de ejecución" se muestra en la pantalla inicial del informe económico seleccionando el icono "i". es la siguiente:

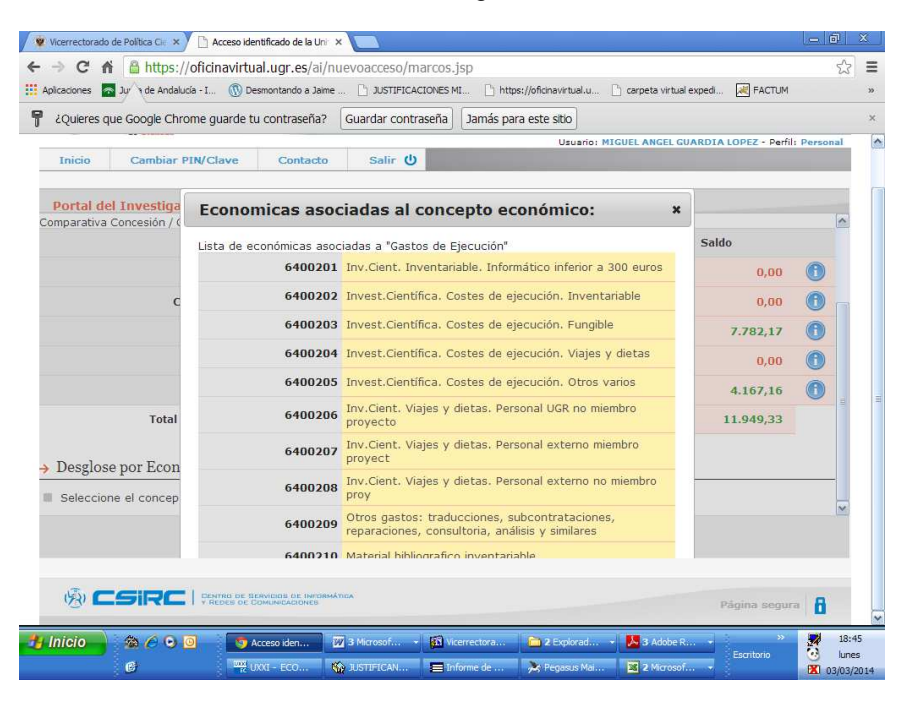

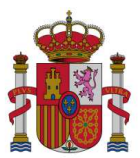

#### **(Nota 2): Desglose de viajes y dietas:**

En e-Proyecta hemos incluido un nuevo icono "Viajes y Dietas" que aparece en "Datos Económicos" del proyecto. En el mismo hemos recogido la información que tenemos de todas las liquidaciones de dietas cargadas al proyecto.

**Ese documento es esencial** para la justificación del Proyecto.

**En el caso de informes finales requerimos su colaboración para que lo revise y complete o modifique los siguientes campos**:

- Vinculación con el proyecto: Indicando si es miembro del proyecto, miembro del equipo de trabajo o colaborador ocasional.
- Motivo del viaje: Hemos cargado la información que aparece en el justificante de gasto. Revísela para completarla en su caso.
- Medio de locomoción: indique si fue en vehículo particular o transporte público.
- Fecha del congreso: Si el viaje fue para un congreso, indicar la fecha del mismo (por defecto aparece la fecha de llegada en el viaje)
- Gastos de inscripción: Este gasto no lo podemos recoger dado que se tramita de forma independiente a la dieta. Si se trató de un congreso, indicar el importe de inscripción que se haya cargado al proyecto.

**Una vez revisado y completado se deberá enviar por mail a investigacion@ugr.es o subirse como un documento del proyecto a través de e-Proyecta.**